# Tubika motherboard assembly instructions

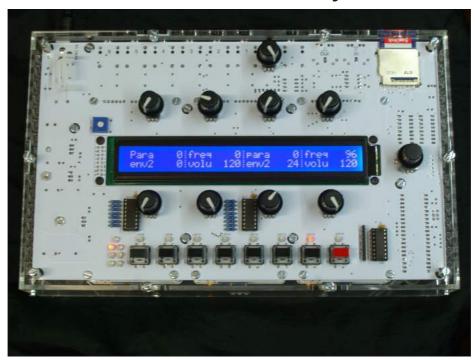

This here is the white version of the Motherboard, we offer the white TuBika Mobo with 100% compatibility to the black one.

The motherboard supports up to 6 voicecards, and contains everything not related to sound generation: power supply, MIDI interface, audio outputs, SD card storage, user interface and the main processor.

It is strongly advised to start the assembly with the motherboard.

### Schematics and PCB

You can find the Eagle files for this board for download on TubeOhm.com With printout, all schematics, BOM, and also the HEX files for the ATMEGA 644/328

### Bill of materials

#### Bill of materials.

Some friendly notes for the self-sourcing crowd:

- •The resistance of the potentiometer adjusting the output volume does not matter much as long as you connect TuBika to an audio interface, mixer, amp (anything with a reasonably high input impedance). You can even bypass it.
- •Given the lead spacing and height constraint, there isn't much choice for the big electrolytics. Check the dimensions carefully when ordering from an unlisted source.
- •C12 is not needed for now it might be needed if additional digital peripherals/extensions drawing a lot of current on the +5V rail are added.
- •Do not attempt to use a 7808 instead of a LM2940-8.0.
- •Be extremely careful in your choice of LCD module. Some of them won't fit in the cutout in the PCB, so you might have to file the PCB to get them through; or solder them above the PCB.

- •Heatsinks are absolutely necessary! The part from digikey (HS336-ND) or Mouser (567-265-118ABH-22) has two "legs" that need to be cut.
- •The 2-color LED from Mouser (604-WP937GYW) has to be mounted backwards because the Y and G LEDs are oriented differently. The 2-color LED from Reichelt is not green & yellow, but red & yellow.

## Assembly instructions

Some equipment you'll need:

- 1. Soldering iron + solder (nothing fancy, a 15 or 20W will do).
- 2.Cutters.

We assume you know soldering. We highly recommend you to build a simpler lit like TubeOhm Phoenix to practice on something that you won't regret breaking. A last word: be patient! When there's something you can't make your mind about (is this polarized, is this not?), it's better to take a break and visit **our forum** 

We are not responsible for anything wrong (including electric shocks, malfunctions, fires, accidents involving a soldering iron) that might happen during the assembly of the kit. Everything you do while assembling the kit is at your own risks

#### Resistors

Resistors are not polarized, though it is a good idea to align them as on the pictures, to make your boards more "readable" to other people who might have to look at them.

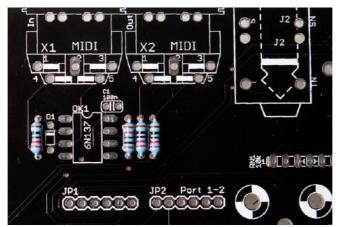

3x 220R (red, red, black, black) and 1x 10k (brown, black, black, red) resistor for the MIDI in/out

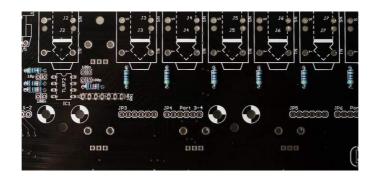

7x 470R (yellow, purple, black, black) for output protection of the audio out op-amps

- •1x 4.7k
- •2x 100k (brown, black, black, orange)

Note the bridge done with the leg of a resistor on the resistor labelled 0R. This should be 68 ohm if you use a TubOhm LCD. However, if your LCD module comes from Optrex (green on black, with a white frame), you need to solder a 100 ohm resistor there – otherwise the internal backlight LED of the module will be damaged. The 10k resistor just above the resistor network RN1 determines the gain of the final mixing stage. A value of 10k might cause clipping if the level of all voicecards is set to the maximum value and if all 6 voicecards are playing at the same time. To prevent this, a lower value of 4.7k is recommended. You can keep 10k if you do not plan to install all 6 voicecards in your TuBbika.

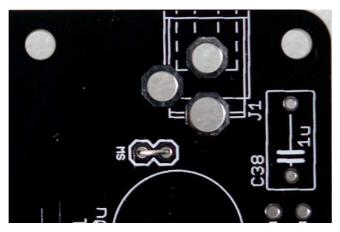

Unless you intend to solder a main on/off switch, bridge the pads labelled SW.

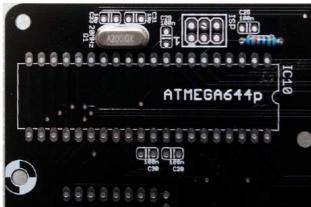

Add a 10k resistor (brown, black, black, red) near the ATMega (it pulls up the RST line of the MCU). Add the 20 MHz crystal.

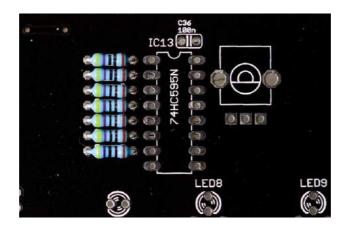

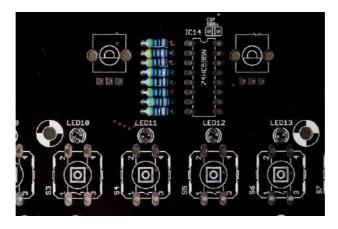

Add 15x 470R resistors (yellow, purple, black, black). They are used for limiting the current flowing through the LEDs. Lower values might increase the brightness of the LEDs, at the risk of damaging them.

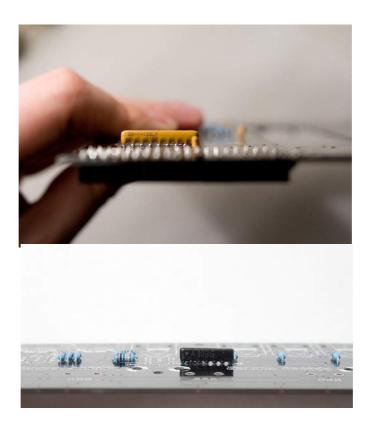

Add the 10k resistor networks. The 9 pins one pulls up the switches; the 7 pins one is used for mixing the voicecards signals. The dot on the resistor network must match the 1 marking on the board. Check the photos.

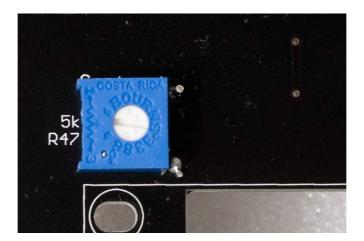

Add the 5k adjustable resistor used for LCD contrast adjustment (the photo shows that it is called R47,but it has been renamed R36 in later revisions of the board).

#### Diodes

The polarity of the diode is indicated by the ring (black on the 1N4148); white on the 1N4004 and 1N5819. Make sure that it matches the ring on the symbol silkscreened on the PCB. The 1N4004 is somehow overkill because TuBika does not use high-voltages – you might find a 1N4001 instead with your kit.

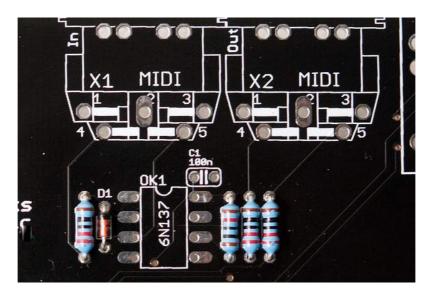

Add 1x 1N4148 (MIDI input protection)

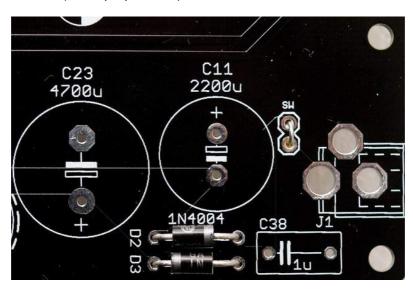

Add 2x 1N4004s (or 1N4001s) – they rectify the input AC voltage.

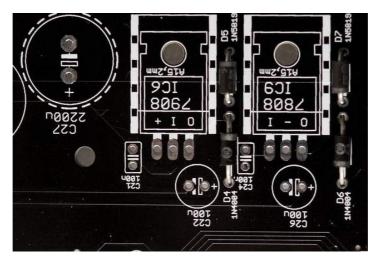

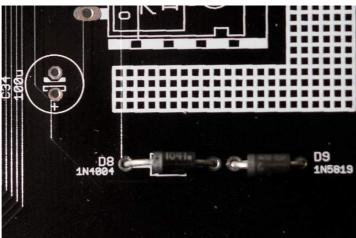

Add 3x 1N4004 (or 1N4001) and 3x 1N5819. These diodes protect the regulators from weird things that can happen during the power on/off phases.

#### Ceramic capacitors

Ceramic capacitors (the yellow "drops") are not polarized.

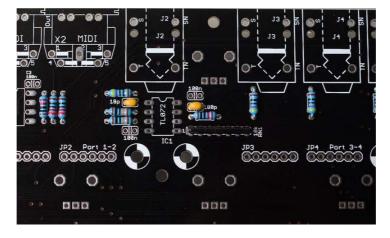

Add 1x 100pF (labelled 101) and 1x 18pF (labelled 180) capacitors. They limit the bandwidth of the opamps and keep them stable. The TL072s don't strictly need them though. Note that 22pF capacitors (220) can be used without problem in place of 18pF.

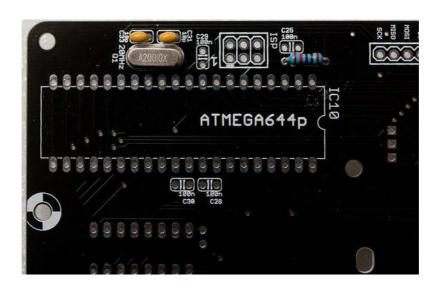

Add 2x 18pF (labelled 180) capacitors. Note that 22pF capacitors (220) can be used without problem in place of 18pF.

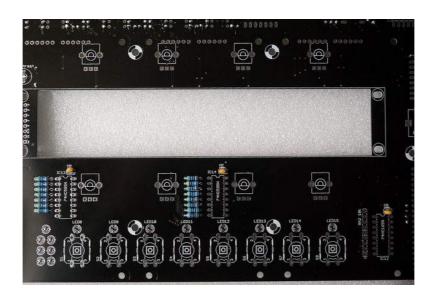

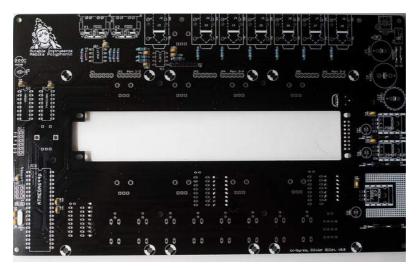

Add all the bypass 100nF capacitors (labelled 104).

### ICs and sockets

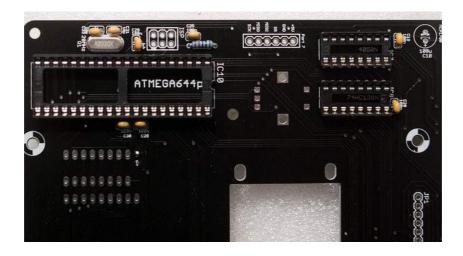

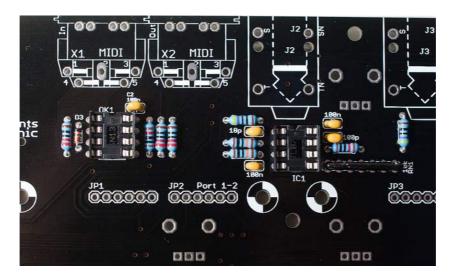

Add the DIP40, 2xDIP16 and 2x DIP8 sockets for the ATMega644p, 4050, 74hc138, 6N138 and the TL072.

Some logic ICs on the top of the board are not socketed. But we add the 3 additional sockets for this Solder the 2x 74hc595 (shift registers for the LEDs); and 1x 74hc165 (shift register for reading the 8 switches).

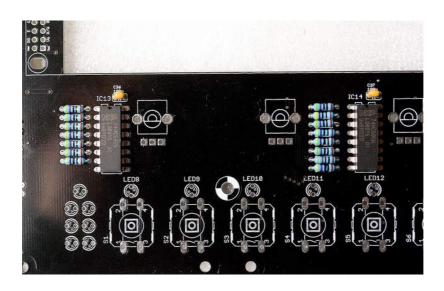

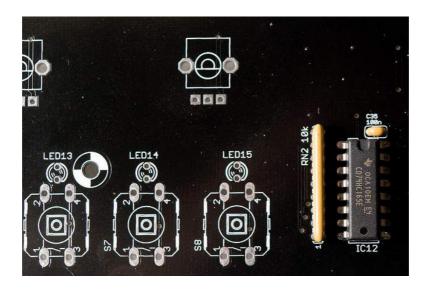

### Power supply

Be very careful about the polarity of the electrolytic capacitors. When incorrectly polarized, they can pop and/or poop. The long lead of the capacitor indicates the positive lead, marked (+) on the PCB. A white strip on the edge of the capacitor indicates its negative lead.

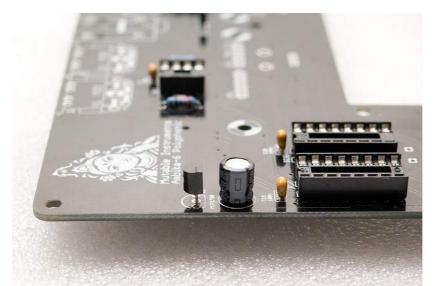

Add the MCP1700 3.3V regulator and the 100µF capacitor adjacent to it. I used here a short capacitor but the one that comes with the kit might be taller.

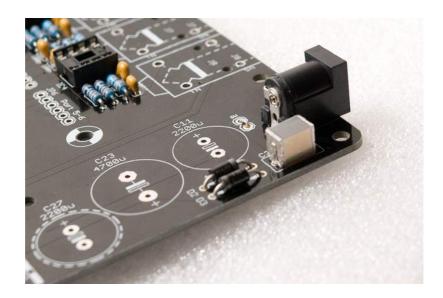

Add the power connector – add enough solder to get a "lake" of solder forming inside the solder pad. Solder only one pin of the connector, adjust its position while keeping the solder joint hot, then solder the other pins.

Add the 1uF film capacitor. Note that it is not polarized.

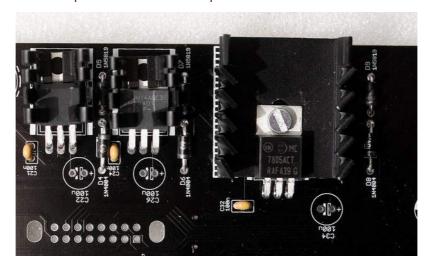

Add the 3 regulators. The 7908 and LM2940-8.0 have a small heatsink attached to them. Insert the part into the heatsink. You might have to bend some of the metal wings to make it fit to the regulator.

The 7805 gets very hot and needs a very big heatsink. Use a 6mm M3 screw and a nut to keep the heatsink in place, and make sure that the metal tab of the 7805 is touching the heatsink. Check that the heatsink is not shorting the three leads of the 7805.

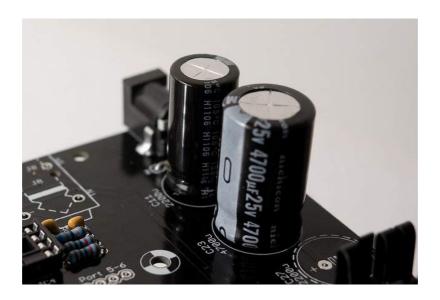

Add the two big capacitors (2200 $\mu$ F and 4700 $\mu$ F) used in the rectifier. Check and double-check their polarity.

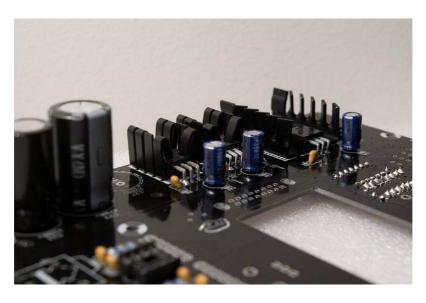

Add the  $3x\ 100\mu F$  capacitors stabilizing the regulators.

#### Connectors

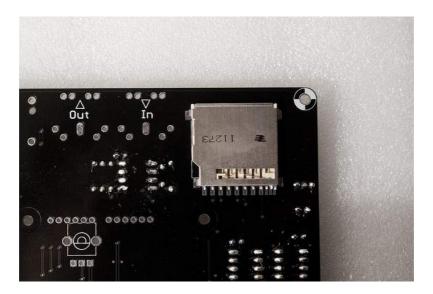

Add the SD card connector. This is fortunately the only surface-mount soldering you will have to do here. A friendly note: it is not a big deal if you mess up the 3 smaller pins on the right. They are not used on TuBika.

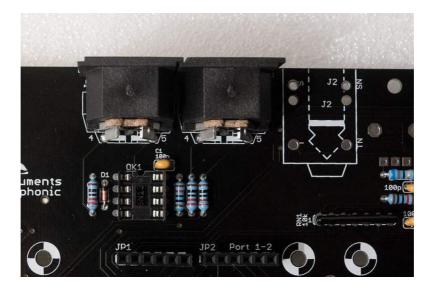

Add the 2xMIDI connectors and all the voicecard connectors (6x 1x6 female headers).

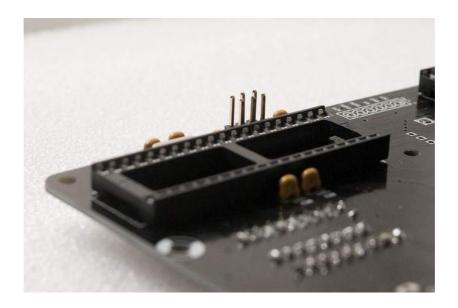

If you intend to hack the firmware and send your own code to the motherboard, add a 2x3 male connector for an AVR ISP programmer.

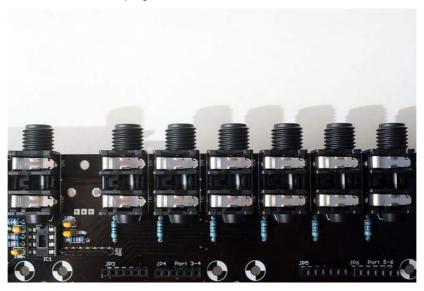

Add 7x audio connectors.

#### LCD module and LEDs

# Info: don't use nuts on the PCB between the LCD connector side and

#### the motherboard.

Screw the nuts with hand power, and not with to much power.

Fix the nuts on the back of the LCD Display with glue.

The LCD normally don't need the screws/nuts on the connector side.

It is soldered on 16 points. This is enougth.

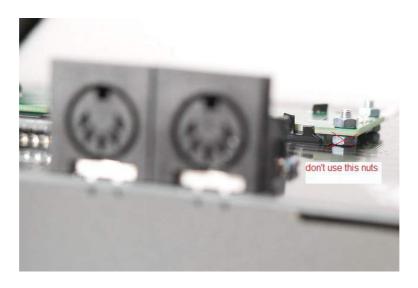

Solder the LCD module to the PCB.

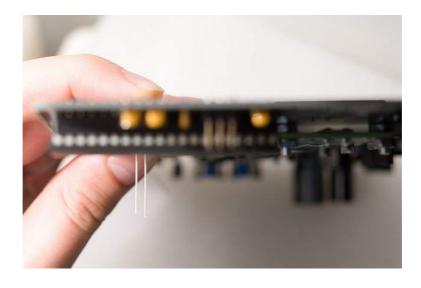

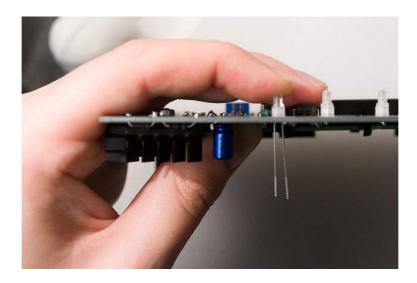

Add the 15 LEDs. The LED symbol printed on the PCB has a round edge and a flat edge. The shortest lead of the LED goes on the same side as the flat edge; and the long lead is on the same side as the round edge.

Note that soldering a LED backwards will make it shine with the wrong color.

#### Controls

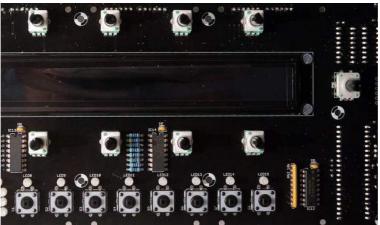

Add the 8x 10k linear pots, the encoder, and the 8x switches.

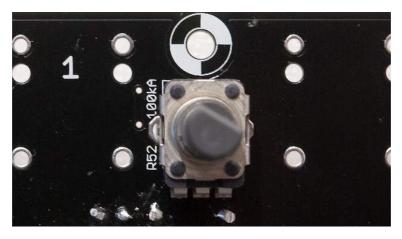

Add the 100k audio taper pot ; or bridge its middle and right pins if you think this pot is breaking some symmetry

# **Getting ready for voicecards**

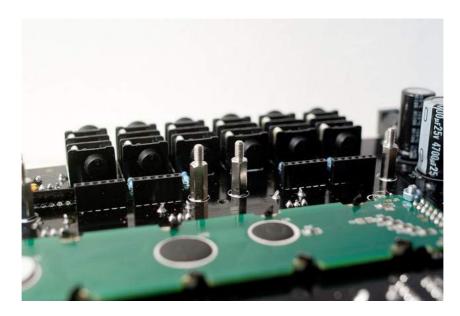

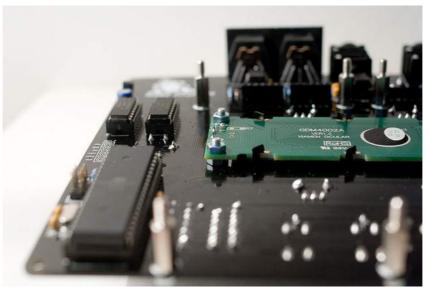

Add 12x male/female spacers (with a 6mm M3 screw on the other side of the board) to welcome the voicecards.

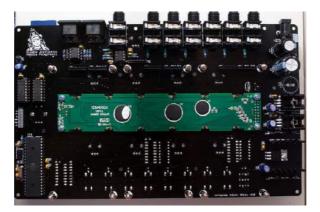

Hooray! We're done!

# **Testing**

#### Power supply testing

For now, do not insert any IC

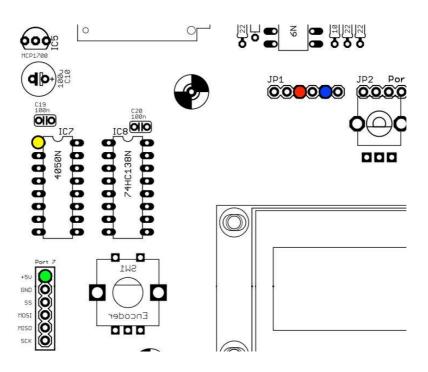

Before powering TuBika, check that there is no short between one of the colored points and ground; and no short between any pair of those points.

Plug the +9V AC wall transformer.

Check that the voltages are:

- •+5V on the green point
- •+3.3V on the yellow point
- •+8V on the red point
- •-8V on the blue point

You can now power off the unit, and safely insert the 6N137, the TL072, the 4050, the 74hc138 and the ATMega644p.

#### LCD adjustment and UI test

Power the unit back on. LED9 should be lit in green. The first LED of the part indicator (block of 6) should be lit in green.

Adjust the LCD contrast with the R36 trimmer.

Press the first switch to go to the oscillators page and test that the 8 knobs are modifying values. Click the encoder and turn it left/right to check that it modifies values.

Press the 8 switches one by one and check that all pages are reached, with the corresponding LED lighting up.

Insert a FAT32 formatted SD card with the contents of the **golden CARD**. Press the last switch. You should be able to load presets from the card (you should see A000 Junon). If there is a problem with the SD card circuitry, an error message is displayed. If the card is simply blank, (empty) is shown in place of the preset name. Connect a MIDI source to the MIDI in. A note icon should be displayed in the top left of

Connect a MIDI source to the MIDI in. A note icon should be displayed in the top left of the screen whenever you play a note. Different symbols are shown when the pitch bend lever or the modulation wheels are touched.

#### A first voicecard!

Never attempt to connect a voicecard while the motherboard is powered on.

Make sure that spacers are present before stacking voicecards – you don't want the bottom of the voicecard to touch any bit of circuitry below it.

Make sure that the two layer jumpers are set to A if the voicecard is stacked directly on top of the motherboard; or to B if the voicecard is stacked on top of another voicecard.

Connect your first voicecard to Port 1 and power TuBika on. The orange LED on the voicecard should light up – indicating that it receives data from the motherboard. During tests, it is recommended to temporarily set the first part to mono – this way, whatever you play, the first voicecard will always receive the note. To do so, go to the keyboard and tuning page (by pressing S5), and change the second setting to mono:

Volu 120|mode mono|lega off|port 0
octv 0|tune 0|sprd 0|raga equa

Play some notes and check that a green LED lights up on the voicecard every time it receives a note. Check the mix audio output and the first individual out.

#### License

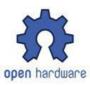

This circuit and PCB layout is made available under a cc-by-sa-3.0 license.

# Kudos

Todd Bailey, Neil Johnson ,Yves Usson for useful board layout reviews!

# Releases

#### v0.8

Original release

Special thanks to Olivier

Tubeohm 28.04.2015